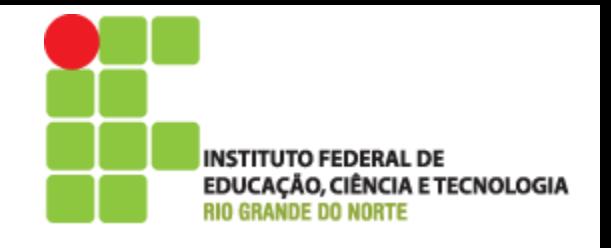

# Programação Web

# Aula 08 – Utilizando includes em PHP

Prof. Pedro Baesse pedro.baesse@ifrn.edu.br

### **Roteiro**

#### **Includes**

- Criando um menu para seu site
- Exibindo uma data atual com uma include

#### Reutilização de código

#### ▶ Include x Require

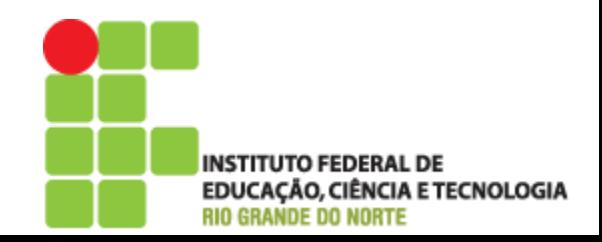

# Includes em PHP

- Permite a reaproveitar uma ou mais funções ou arquivos
- Usado em situações em que uma alteração deve refletida em todas as páginas em que o trecho de código está presente e alterando somente um arquivo refletindo em todos outros os arquivos

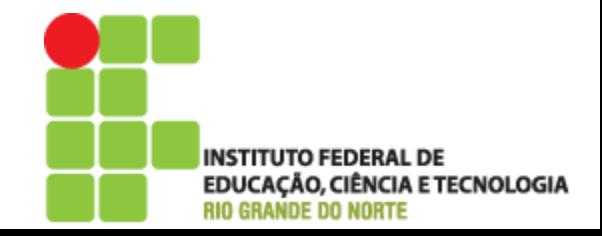

 Caso um site tenha cerca de 100 páginas e em cada página há um menu com links para as seções. Se uma seção for incluída ou excluída, as 100 páginas vão ter que ser alteradas

A função *include* soluciona esse problema!

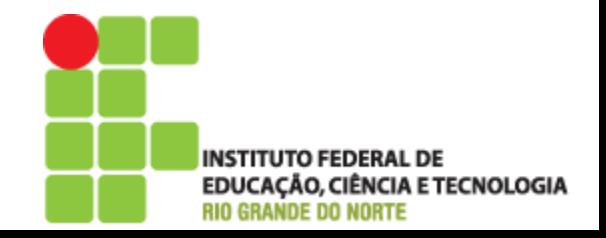

- **Imagine um site especialista em informações** de cinema com as seguintes seções: Em cartaz, Destaques, Em Breve, Trilha Sonora, Ranking, Trailer, Bilheteria, Programação
- O menu fica no lado esquerdo do página é usado em todas as páginas do site. A página principal do site se chama *index.php*

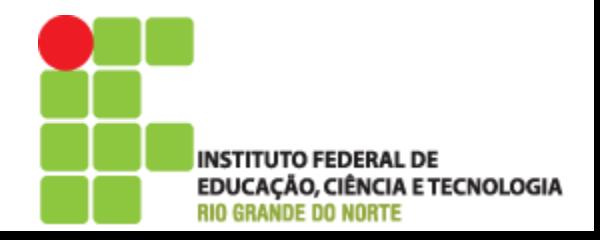

**E Cinema Online - Microsoft Internet Explorer**  $-10x$ Arquivo Editar Esibir Favorilos Ferramentas Ajuda 翻  $\leftarrow$  Vote  $\cdot \rightarrow \cdot \odot \odot \odot$ **OPesquisar Expressions SHistórico Extra 3 8 - EX** Endereço (#1 C:\Meus documentos\Minhas Webs\cinema\_online.htm  $e^{i\theta}$ I Links × **Cinema Online SECÕES** Lorem ipsum dolor sit amet. Lorem ipsum dolor sit amet, consectetuer adipiscing consectetuer adipiscing elit, sed elit, sed diem nonummy nibh euismod tincidunt ut EM CAFTAZ diem nonummy nibh euismod lacreet dolore magna aliguam erat volutpat. Ut wisis tincidunt ut lacreet dolore magna enim ad minim veniam, quis nostrud exerci tution **DESTAQUES** aliguam erat volutpat. Ut wisis ullamcorper suscipit lobortis nisl ut aliquip ex ea enim ad minim veniam, quis commodo consequat. Duis te feugifacilisi. Duis **EM BREVE** nostrud exerci tution ullamcorper autem dolor in hendrerit in vulputate velit esse suscipit lobortis nisl ut aliquip ex molestie consequat, vel illum dolore eu feugiat nulla TRILHA SONORA facilisis at vero eros et accumsan et iusto odio ea commodo consequat. **RANKING** dignissim qui blandit praesent luptatum zzril delenit au Legenda da foto Prixe gue duis dolore te feugat nulla facilisi. Duis te feugifacilisi. Duis autem dolor in hendrent in **TRAILER** vulputate velit esse molestie consequat, vel illum Ut wisi enim ad minim veniam, quis nostrud exerci **BILHETERIA** dolore eu feugiat nulla facilisis at vero eros et taion ullamcorper suscipit lobortis nisl ut aliquip ex en accumsan et iusto odio dignissim qui blandit praesent commodo consequat. Duis te feugifacilisi per suscipit PROGRAMAÇÃO luptatum zzril delenit au gue duis dolore te feugat lobortis nisl ut aliquip ex en commodo nulla facilisi. consequat. Lorem ipsum dolor sit amet, consectetuer FOTOS adipiscing elit, sed diem nonummy nibh euismod Ut wisi enim ad minim veniam, quis nostrud exerci LINKS tincidunt ut lacreet dolore magna aliguam erat taion ullamcorper suscipit lobortis nisl ut aliquip ex en volutpat. commodo consequat. Duis te feugifacilisi per suscipit AROUIVO lobortis nisl ut aliquip ex en commodo OPINIÃO consequat. Lorem ipsum dolor sit amet, consectetuer adipiscing elit, sed diem nonummy nibh euismod tincidunt ut lacreet dolore magna aliguam erat volutpat. e] Concluido **E** Meu computador

> **INSTITUTO FEDERAL DE EDUCAÇÃO, CIÊNCIA E TECNOLOGIA RIO GRANDE DO NORTE**

- É necessário adicionar uma nova seção chamada "Crítica"
- Não é preciso alterar cada página pois com certeza estamos usando o menu com uma include
- A função *include* permite adicionar um arquivo dentro de outro
- Sintaxe
	- include "nome\_do\_arquivo"

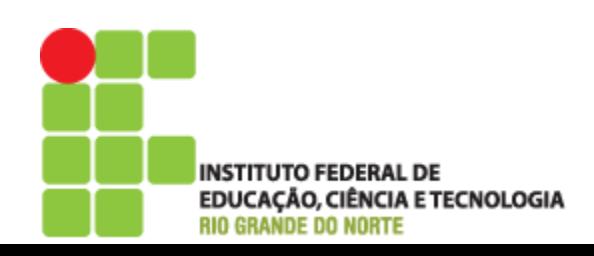

- Para transformar esse menu em uma include, devemos seguir 4 passos
	- 1. Identificar o código HTML onde o menu está
	- 2. Retirar esse código da página (pode ser com o CTRL+X) e colocar esse código um novo arquivo  $(CTRL+C)$
	- 3. Salvar esse novo arquivo como *menu.inc*
	- 4. Aonde foi retirado o código do menu, adicione uma chamada para a include entre as tags php
		- $\cdot$  <?php include "menu.inc"; ?>

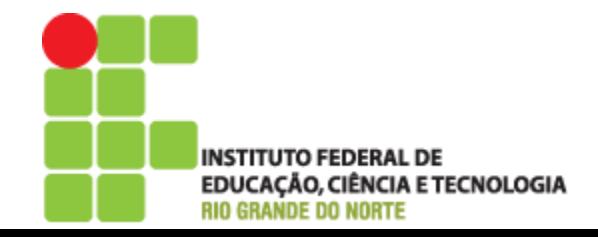

#### Como ficaria o menu

```
<font size="2">p>strong>Seções<br>p>strongp>p > a href="cartaz.php">EM CARTAZp > ap>< a href="destaques.php">DESTAQUES</a></p>
      p>< a href="breve.php">EM BREVE</a></p>
      p>< a href="trilha.php">TRILHA SONORA</a></p>
      p>< a href="rank.php">RANKING</a></p>
      p>< a href="trailer.php">TRAILER</a></p>
      p > a href="bilheteria.php">BILHETERIA</a></p>
      p>< a href="prog.php">PROGRAMAÇÃO</a></p>
      p>< a href="fotos.php">FOTOS</a></p>
      p>< a href="links.php">LINKS</a></p>
      p>< a href="arquivos.php">ARQUIVO</a>/p>
      p>< a href="opiniao.php">OPINIÃO</a></p>
</font>
```
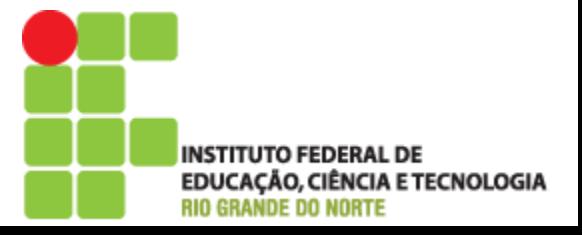

- ▶ O arquivo *menu.inc* é uma include que possui o comandos HTML do menu principal. Sendo assim todas páginas onde o menu deve aparecer deve conter uma chamada
	- <?php include "menu.inc"; ?>
- É IMPORTANTE lembrar que todas as páginas que possuem a include tem que ter a extensão .php
- ▶ PRONTO! Agora está mais simples para adicionar, alterar ou remover alguma categoria como
	- <p><a href="criticas.php">CRÍTICAS</a></p>
- ▶ Também é possível fazer o mesmo para o cabeçalho e para o rodapé e acabar com o sofrimento de alterar uma a uma todas as páginas de seu site!

 $\langle$ ?php include "cabecalho.inc"; ? $>$ 

 $\langle$ ?php include "rodape.inc"; ? $>$ 

...

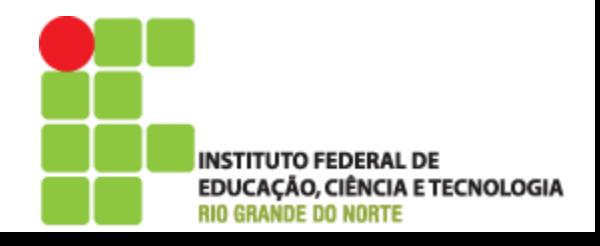

#### Exibindo a data atual com uma include

 Para exibir a data atual em uma página, prática muito comum, podemos usar uma include *data.inc* 

```
date_default_timezone_set("UTC");
smeses = array ("laneiro" "Fevereiro""Marco" "Abril" "Maio" "Iunho" "Julho","Agosto","Setembro","Outu
bro","Novembro","Dezembro");
```

```
$dia = date("d", time():
$mes = date("m", time());\text{~\}ano = date("y",time());
```
echo \$dia . " de " . \$meses[\$mes-1] . " de " . \$ano

Basta usar <?php include "data.inc"; ?> no local em que se deseja exibir a data atual

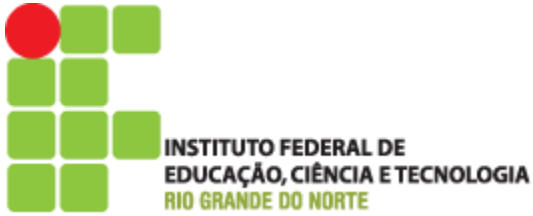

# Reutilização de código

- Funções também podem ser definidas dentro das includes e estarão disponíveis nas páginas que o include estiver presente
- Para usar as funções basta colocar o include no inicio da página

```
<?php include "funcoes_aux.inc"; ?>
\langlehtml\rangle
         \langle?php
                   $frase = "Essa frase está usando uma função de um include!";
                   $frase_m = maisculo ($frase);echo "$frase_m";
                   ?\langle /body>
\langle/hmtl\rangleTUTO FEDERAL DE
                                                                           EDUCAÇÃO, CIÊNCIA E TECNOLOGIA
                                                                           RIO GRANDE DO NORTE
```
# **Include x Require**

- ▶ Também existe o comando *require*. Tem a mesma função da *include* porém com uma pequena diferença
	- O *require* permite apenas a inclusão de uma arquivo enquanto o *include* permite diversos arquivos

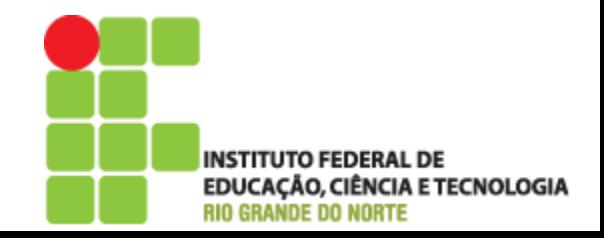

#### Observação

Ao usar comando condicionais com *include* sempre execute entre chaves, pois o *include* normalmente possui mais de um comando

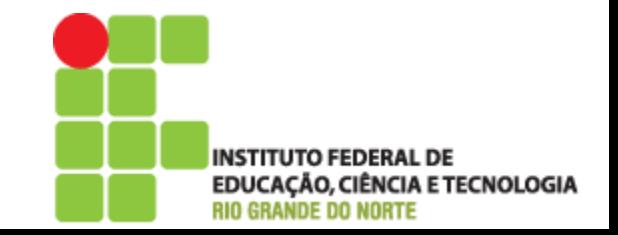

## Dúvidas

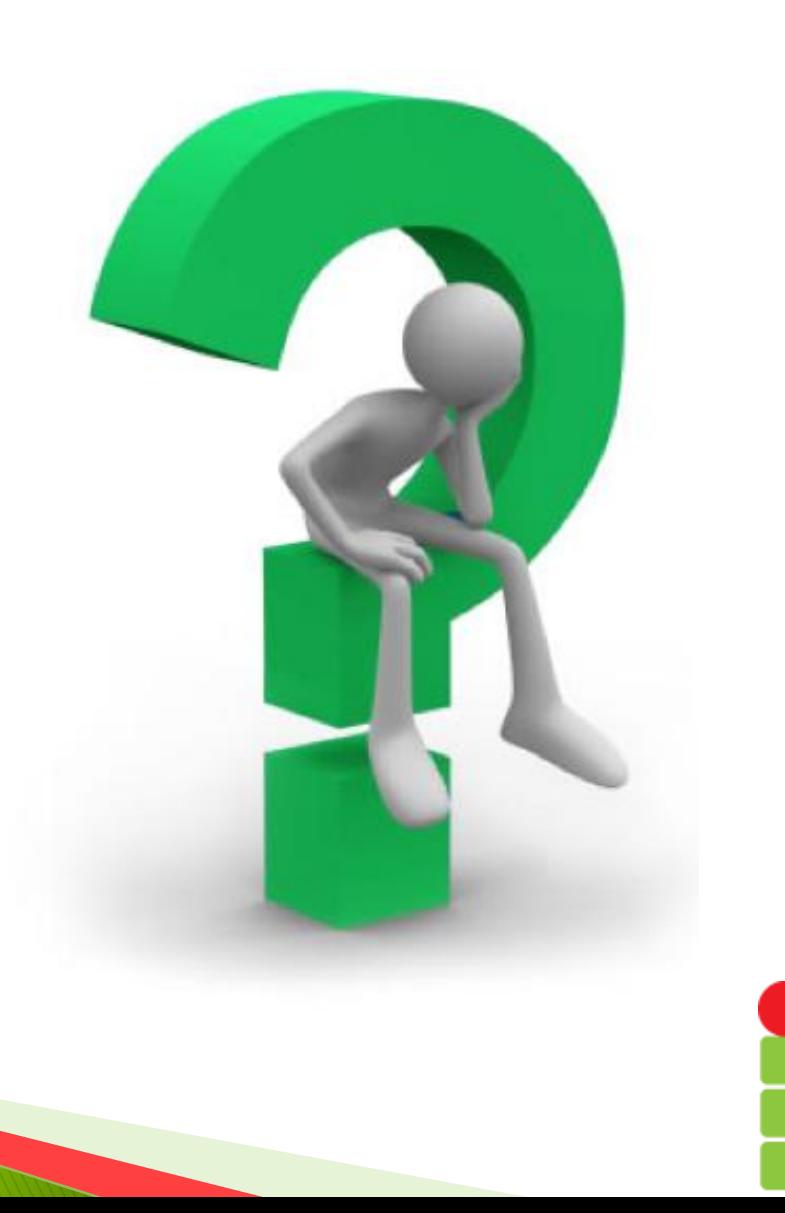

INSTITUTO FEDERAL DE<br>EDUCAÇÃO, CIÊNCIA E TECNOLOGIA<br>RIO GRANDE DO NORTE

#### Referências

- PHP Manual:
	- [http://www.php.net/manual/pt\\_BR/index.php](http://www.php.net/manual/pt_BR/index.php)
- Desenvolvendo Websites com PHP ◦ De Juliano Niederauer

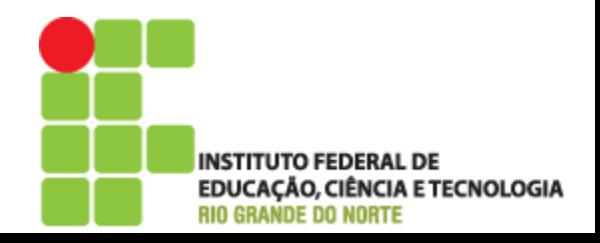